*Turkish Journal of Unmanned Aerial Vehicles*

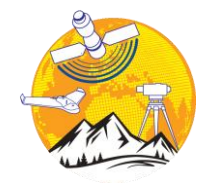

**Türkiye İnsansız Hava Araçları Dergisi**

<https://dergipark.org.tr/tr/pub/tiha>

*e-ISSN 2687-6094*

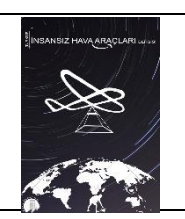

# **Açık Maden Ocağında Hacim Hesabı için GNSS ve İHA Ölçümlerinin Karşılaştırıldığı Bir Çalışma Örneği**

# **Adem Kabadayı\*[1](https://orcid.org/0000-0002-4891-8131)**

*<sup>1</sup>Yozgat Bozok Üniversite, Şefaatli Meslek Yüksekokulu, Mimarlık ve Şehir Planlama Bölümü, Yozgat, Türkiye*

**Anahtar Kelimeler ÖZ** İHA, Fotogrametri, Maden sahası.

Maden sahalarında uzun yıllar klasik yöntemle ölçümler yapılmıştır. Son zamanlarda insansız hava araçları (İHA) teknolojisindeki gelişmeler hız kazanmıştır. Haritacılık, tarım, sanayi ve çevre yönetimi gibi birçok alanda uygulamalarda etkin olarak kullanılmaktadır. Bunların yanı sıra, madencilik sektöründe İHA teknolojileri etkin olarak kullanılmakta ve madencilik endüstrisinde 3B topografik haritalama için İHA'lar önemli rol oynamaktadır. Bu çalışmada, geleneksel GNSS tekniklerine göre hacimsel ölçümler için İHA verilerinin doğruluğunu test etmeyi ve değerlendirmeyi amaçlamaktadır. Bu amaçla uygun bir açık ocak ocağı seçilmiştir. İki set ölçüm yapıldı. İlk olarak GNSS teknolojileri ile stok ölçümü yapılmış ve daha sonra ocak sahsının modellenmesi için diğer GNSS ölçümleri alınmıştır. İkinci olarak, stok sahası da dahil olmak üzere tüm taş ocağı alanı bir İHA uçuşu ile haritalanmıştır.

# **A Working Example Comparing GNSS and UAV Measurements for Volume Calculation in an Open Mine**

**Keywords ABSTRACT** UAV, Photogrammetry, Minefield.

Measurements have been made with the classical method for many years at the mine sites. Recently, developments in unmanned aerial vehicles (UAV) technology have gained momentum. It is used effectively in applications in many fields such as cartography, agriculture, industry, and environmental management. In addition, UAV technologies are used effectively in the mining industry and UAVs play an important role for 3D topographic mapping in the mining industry. In this study, it is aimed to test and evaluate the accuracy of UAV data for volumetric measurements according to traditional GNSS techniques. For this purpose, a suitable open-hearth furnace was selected. Two sets of measurements were made. First, stock measurements were made with GNSS technologies, and then other GNSS measurements were taken to model the quarry area. Second, the entire quarry area, including the stockpile, was mapped by a UAV flight.

**\* Sorumlu Yazar (\*Corresponding Author)** *Kaynak Göster (APA)* **/ Cite this;**

# **1. GİRİŞ**

İHA, kültürel miras çalışmalarında sıklıkla kullanılmaktadır (Kabadayi vd., 2020; Ulvi vd., 2019; Ulvi vd., 2020). Fotogrametri ve İHA'lar arazi örtüsü sınıflandırması (Öztürk & Çölkesen, 2021), heyelan modellemesi (Alptekin & Yakar, 2020; Kuşak vd., 2021), kaya düşmesi modellemesi (Alptekin vd., 2019), gölet sahası hacmi (Yakar vd., 2009), erişilemeyen jeolojik özelliklerin konumunu ölçmek (Yakar, 2011), kıyı şeridi tespiti (Ünel vd., 2020), hacim hesaplaması (Kaya vd., 2019; Erdoğan & Mutluoğlu, 2020) gibi birçok mühendislik projesinde kullanılmıştır.

Dünyamızın ne kadar dinamik olduğu düşünüldüğünde, birçok alanda yeni teknikler ve yöntemler sunulmalıdır. Örneğin, bir açık maden ocağının yönetimi, zamanla sürekli değişen büyük miktarda bilginin elde edilmesini, işlenmesini ve depolanmasını gerektirir (Yakar, 2009; Yakar & Yılmaz, 2008). Bir maden ocağında gerçekleşen süreçle ilgili ölçümlerin hızlı ve hassas bir şekilde alınması önem arz etmektedir (Kabadayı, 2022). Bu, süreçlerin objektif bir şekilde değerlendirilmesi, güncel teknolojilerin kullanılması sonucunda güvenilir bilgiler elde edilmektedir. GNSS teknolojileri ile son derece hassas ölçümler yapılabilir, ancak bu gerçekten zaman alıcı olabilir. Öte yandan, İHA fotogrametrisi, geniş alanların haritalanması ve stok hacimlerinin hesaplanması için hızlı ve doğru bir yöntem sunar (Yakar, 2011; Alptekin & Yakar, 2020b; Hamal, 2022). Aynı zamanda, İHA fotogrametrisi son zamanlarda çok sayıda mühendislik alanı arasında popülaritesini artırmıştır. İHA'lar haritalama ve fotogrametrik görevlerde sıklıkla kullanılmaktadır. Aynı zamanda, jeodezik çalışmalar ve maden sahalarında malzeme stok hacim hesaplamaları gibi gereksinimlerin karşılanmasında önemli bir rol üstlenmektedir. Bir ocağın mevcut durumu hakkında bilgi edinmenin çeşitli yolları vardır. Bunlar, klasik jeodezik ölçüm yöntemi, GNSS teknikleri, yersel ve hava fotogrametrisi gibi ölçümlerdir (Ceylan & Uysal 2021; Hamal vd., 2021). Bir ocağın etkin yönetimi, sonuçların belirli bir mevzuata uygun olması gereken hızlı ve doğru verileri gerektirir. Bir açık ocak hakkında güncel bilgilerin elde edilmesi, ocağın sürekli değişen şeklinin, kademeli yükseklikleri, eğimler vb. gibi unsurlarının sürekli olarak araştırılmasından ve çıkarılan ham madde hacminin güvenilir bir şekilde hesaplanmasından oluşur. Maden şirketleri, kazdıkları malzemeye bağlı olarak ocaklarını sık sık izleme eğilimindedir. İzleme haftalık, aylık veya 3 ayda bir yapılabilir (Mazhrakov, 2007; Yakar & Doğan, 2019). Stokların araştırılması gerekliliği ne kadar sık olursa olsun, madencilik şirketlerine en hızlı, en etkili ve güvenilir ölçüm ve hesaplama yöntemleri sunulmalıdır.

 İHA fotogrametrisi, yakın mesafede çalıştığı için klasik insanlı hava fotogrametrisi ile el yapımı ölçme teknikleri arasındaki boşluğu kapatmaktadır. İHA teknikleri, hava ve yer fotogrametrisini birleştirir, aynı zamanda klasik yöntemlere düşük maliyetli alternatifler sunar (Yakar & Doğan, 2017; Carvajal, 2011; Hamal vd., 2022).

Bir fotogrametrik model prensipte ölçeksizdir, konumu tespit edilmemiş ve uzayda yerleştirilmemiştir. En yaygın olarak yer kontrol noktaları (YKN'ler) kullanılarak yapılan pratik kullanım için coğrafi referanslandırılması ve ölçeklendirilmelidir. YKN'lerin sayısına ve konumuna bağlı olarak ortaya çıkan fotogrametrik modelin doğruluğuna odaklanan pratik incelemeler ve testler içeren birçok çalışma yayınlandı, örneğin, (Yakar vd., 2005; Yiğit & Ulvi, 2020; Erdoğan vd., 2021). Ayrıca, yalnızca yerleşik sensörlerden (en yaygın olarak jiroskoplar ve GNSS-RTK alıcısı) gelen verileri kullanarak modele coğrafi referans vermek de mümkündür. Bununla birlikte, yalnızca GNSS RTK verilerinin kullanılması, iç yönlendirme öğeleriyle ilgili belirli problemlerle ilişkilidir (Štroner vd., 2020; Przybilla vd., 2020; Hamal vd., 2020) ve bu nedenle, YKN'lerle bu tür veriler bile genellikle yalnızca kombinasyon halinde kullanılır (Yakar & Yılmaz, 2008; Uysal vd., 2015). Hacim hesaplamaları genellikle enine kesitler, prizmalar, yüzey tesviye ölçüleri ve kontur haritaları kullanılarak yapılır (Yılmaz vd., 2008; Yakar vd., 2009). Hacim hesaplamalarında yükseklikler söz konusu olduğu için yüksek doğruluğa ihtiyaç vardır. Ancak, çok hassas jeodezik ölçümler son derece zaman alıcı olabilir. Öte yandan, fotogrametrik tekniklerle, geniş alanlar bir saatten kısa sürede yüksek ayrıntılarla kaplanabilir (Patikova, 2004; Yakar vd., 2015). Klasik yöntemlere kıyasla yakın mesafe fotogrametrisi verimli ve hızlı bir yöntemdir. Yeryüzüne ait verilerin toplanması için gereken süreyi önemli ölçüde azaltabilir. Hacim hesabının doğruluğu, arazi yüzeyinin gösterimi ile orantılıdır. Yüzeyin gösterimi ise yükseklik farklarını detaylı olarak ifade eden bağlantılı noktaların sayısına, bunların dağılımına ve enterpolasyonuna bağlıdır. Yazılım teknolojisindeki gelişmeler sayesinde arazi yüzeylerinin çeşitli enterpolasyon yöntemleri ile daha iyi ifade edilmektedir. (Yakar & Yılmaz, 2008; Yılmaz, 2010; Yakar vd., 2010).

Bu makale, İHA fotogrametrisi ile alınan veriler ve GNSS ölçümleri ile elde edilen verilerden hesaplanan hacimler incelenmiştir. Maden mühendisliği ihtiyaçları için bazı özel durumlarda İHA fotogrametrisinin klasik GPS ölçümleri üzerindeki önemini açılar niteliktedir.

# **2. MATERYAL**

Günümüzdeki teknolojik gelişmeler sayesinde, farklı özelliklerde ve farklı uygulamalar için çok sayıda İHA platformu sunmaktadır. İHA'lar genellikle sabit kanatlı İHA ve döner kanatlı İHA iki büyük gruba ayırabiliriz. Sabit kanatlı platformlar, döner kanatlı İHA'lardan nispeten daha esnek ve kontrol edilmesi kolaydır (Petrie, 2013). Belirli çalışma durumu için, önceden ayarlanmış uçuş planı ve kararlı kontrol ile sürekli bir doğrusal uçuş gereklidir. Çalışma için seçilen platform sabit kanatlı eBee'dir (Şekil 1). Platformdaki kamera Canon S110, sensörün boyutu 7.44x5.58mm ve 12MP çözünürlüğe sahip ve GPS alıcısı vardır. Cihazda bir GPS alıcısının bulunması, fotoğrafların coğrafi koordinatlara sahip olmasını sağlar.

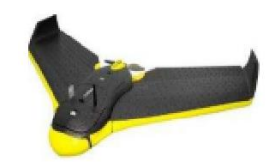

**Şekil 1.** eBee insansız hava aracı

Son yirmi yıldır GNSS teknolojileri jeodezik ölçümler için dünyanın ayrılmaz bir parçası haline geldi. GNSS alıcıları çok çeşitli amaçlarda kullanılabilir. Genellikle mühendislik projeleri için CORS veya RTK alıcıları kullanılır. Çalışma için kullanılan GPS alıcısı HI-TARGET olup, kod ve faz ölçümleriyle gerçek zamanlı olarak ölçüm yapma imkânı vardır (Şekil 2). VTR (Sanal Referans İstasyonu) rejimi kullanıldı. GPS alıcısı, üretici tarafından belirtilen doğrulukla ilgili olarak – 8mm + 0,5 ppm RMS yatay ve 15mm + 0,5 ppm dikey teknik parametrelere sahip çift frekanslı bir cihazdır. Sanal Referans İstasyonu rejimi için gerçek zamanlı kinematik mod, aralarında yaklaşık 70 km mesafe bulunan en az 5 referans istasyonu gerektirir. Referans istasyonları sürekli olarak uydu sinyallerini merkezi bir sunucuya göndermektedir. Ölçümlerin düzeltmeleri bu sunucu tarafından üretilir ve GPS, ölçülen noktaların düzeltilmiş koordinatlarını alır. (SmartBul.Net, 2015)

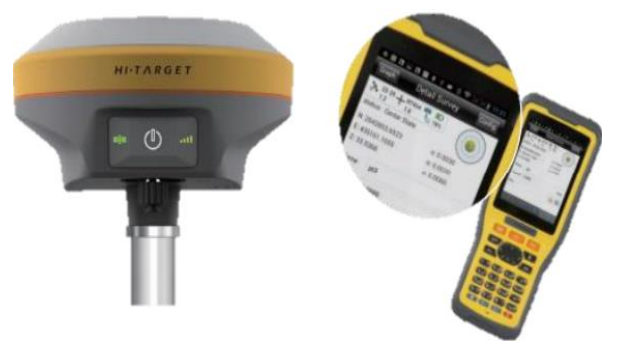

**Şekil 2.** GNSS alıcısı

Uçuş planı, eBee platformunun bir parçası olduğu için eMotion'da belirlendi. Fotogrametrik görüntü verileri Pix4Dmapper 'da işlendi. Pix4Dmapper, Sayısal Arazi Modeli (SAM)'nin otomatik olarak ilk işlenmesini ve oluşturulmasını sağlar. İHA verilerinin hacimsel hesaplamaları da Pix4Dmapper'da işlendi. GNSS ölçümlerinden elde edilen hacim Netcad yazılımındaki Netpro modülü kullanıldı.

# **2.1. Çalışma Alanı**

Taş ocağı, Türkiye'nin Muğla ili yatağan ilçesinin doğusunda yaklaşık 8 km mesafede bulunmaktadır (Şekil 3)

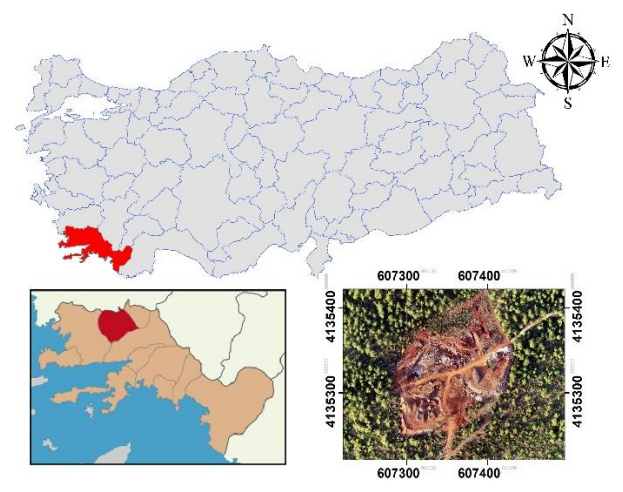

**Şekil 3.** Çalışma Alanı

# **3. İHA UÇUŞ ve VERİ İŞLEME**

Bu çalışma dört temel aşamaya ayrılmıştır: 1. Aşama ön çalışma, 2. Aşama veri toplama, 3. Aşama veri işleme ve 4. Aşama veri analizi ile ilgilidir. Saha keşif aşamasından sonra uçuş planlaması yapılır.

# **3.1. İHA Uçuş Planlaması**

Uçuş planı 1,8 cm/piksel yer çözünürlüğü ve görüntülerin %75 enine bindirme ve %70 boyuna bindirme olarak belirlendi. Bindirme oranları normalden fazla olarak ayarlandı. Bunun sebebi, görüntülerde belirlenecek bağlama nokta sayısının fazla olmasının gerekliliğidir. İHA yaklaşık 118 m yükseklikte 27 dakika boyunca havadan görüntüleri alarak uçuşu tamamlamıştır.

# **3.2. Yer Kontrol Noktalarının Tesisi**

YKN (Yer Kontrol Noktası), fotoğrafların rektifikasyonu sırasında model koordinat sistemi ile yer koordinat sistemi arasında ilişkinin kuruması ve koordinat dönüşümünün yapılmasını sağlamaktadır. Bu nedenle YKN dağılımının ortofoto ve üretilen verilerin konum doğruluğunu etkilemektedir.

Uçuştan önce 8 adet YKN noktası (taş ocağının çevresine 6 adet ve taş cağının içerisine 2 adet) yerleştirildi (Şekil 4). Noktaların mümkün olduğunca çok görüntüde görülebilmesi için uçuş hatları genişletilerek taş ocağı dışında daha fazla arazinin fotoğraflarını çekilmesi sağlandı. YKN koordinatları, CORS-TR bağlantısı olan GPS alıcısı tarafından ölçülmüştür.

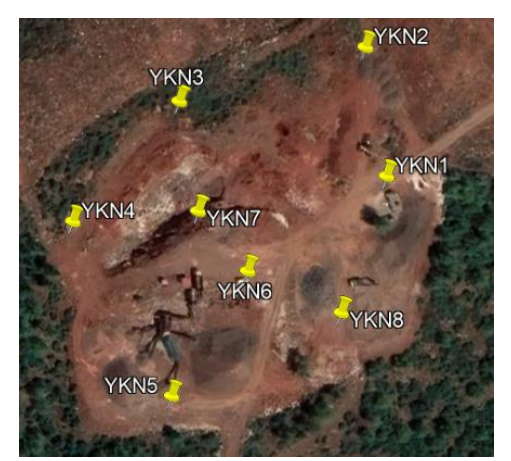

**Şekil 4.** YKN'lerin dağılımı

#### **3.3. Görüntü İşleme**

eBee uçuşu sonucunda 93 adet coğrafi koordinatlara sahip fotoğraf elde edilmiştir. Fotogrametrik veriler Pix4Dmapper yazılımı ile işlendi. İlk işlem 18 dakika sürdü. 93 görüntünün tümü işlendi ve elde edilen Yer Örnekleme Mesafesi 1.52 cm'dir.

İlk işlemenin gerçekten çok önemli bir adımı kamera kalibrasyonudur. Kalibrasyon işlemi kamera parametrelerini optimize eder. Pix4Dmapper yazılımı, bağlantı nokta eşleşmelerini kullanarak kameraları yönlendirir. Bu sayede fotoğrafların model koordinatları bağlantı noktaların sayesinde ve kamera geometriside kullanılarak hesaplanır.

# **3.4. Fotogrametrik Modelin Doğruluğu**

Model koordinat sistemi ile jeodezik sistem arasındaki dönüşüm için teorik olarak en az üç yer kontrol noktasına ihtiyaç vardır. Çalışma örneğinde olduğu gibi, çalışma alanının uçlarında ve ortasında<br>YKN'ler hesaplamalara dahil edilerek görüntü YKN'ler hesaplamalara dahil eşleştirmede hata oluşması önlenebilir. YKN'lerin doğruluğu, doğruluğun taraflı olarak tahmin edilmesidir. Yani, ilk dengelemden sonra modelin doğruluğunu değil, YKN noktalarının fotoğraf üzerinde işaretlenmesinin doğruluğunu göstermektedir. Bu yüzden kontrol noktaları eklenmiştir. Kontrol noktası bir orta ve birde kenardan seçilmiştir. Kontrol noktaları modelin doğruluğunu gösterir. Tablo 1, yer kontrol noktalarının işaretlenmesinin doğruluğunu göstermektedir. Tablo 2'te, modelin iki kontrol noktası ile gösterilmesi durumunda gerçek doğruluk.

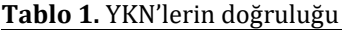

| YKN No               | s0XY/Z      | $sX$ [m] | $sY$ [m] | sZ [m]   |
|----------------------|-------------|----------|----------|----------|
| YKN2                 | 0.020/0.020 | $-0.005$ | $-0.004$ | 0.000    |
| YKN3                 | 0.020/0.020 | 0.000    | 0.002    | $-0.003$ |
| YKN4                 | 0.020/0.020 | 0.000    | $-0.005$ | $-0.001$ |
| YKN5                 | 0.020/0.020 | $-0.002$ | $-0.004$ | 0.002    |
| YKN7                 | 0.020/0.020 | 0.001    | 0.024    | 0.002    |
| YKN8                 | 0.020/0.020 | $-0.002$ | 0.006    | 0.001    |
| Mean (m)             |             | 0.000    | 0.000    | 0.000    |
| Sigma (m)            |             | 0.007    | 0.013    | 0.017    |
| <b>RMS Error (m)</b> |             | 0.007    | 0.013    | 0.017    |

**Tablo 2.** Kontrol noktalarının doğruluğu

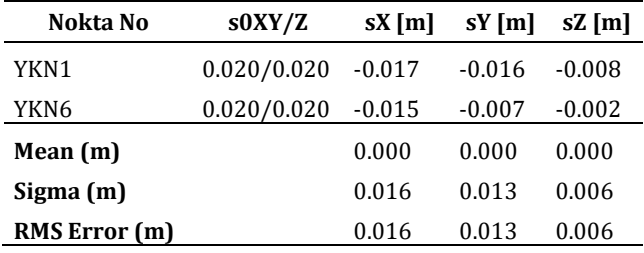

Fotogrametrik sürecin ikinci adımı olan Nokta Bulutu Yoğunlaştırma işlemi 14dk.30sn sürmüştür. 8dk32sn için bir 3D dokulu ağ oluşturuldu. Bu, hacimsel hesaplamaya geçmeden önce önemli ve zorunlu bir adımdır. Sonuç olarak, fotogrametrik verilerin işlenmesi için tahmin edilen toplam süre, SAM (Sayısal Arazi Modeli) ve ortophoto oluşturma dahil yaklaşık 40 dakika olmuştur (Şekil 5).

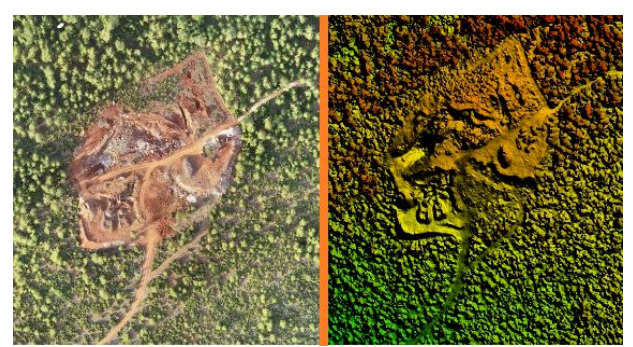

**Şekil 5**. Ortophoto ve Sayısal Arazi Modeli gösterimi

# **3.5. GPS ölçümleri**

GNSS alıcısı ile ilk olarak saha içerisindeki stok ölçümü yapıldı. Daha ocak sahası içerinde palyeler, yollar ve diğer detay ölçümleri yaklaşık 3 saatten fazla bir sürede tamamlanmıştır. Toplam 350 nokta ölçülmüştür (Şekil 6). Stoğun ölçümü DDD noktadan oluşmaktadır. Stok yığınının gerçek yüzeyini doğru bir şekilde tamamlamak için eğim değişimlerinden ve sık olarak ölçümler gerçekleştirilmiştir (Şekil 7). Stok yerinin eğim haritasının gösterimi Şekil 8'de sunulmuştur.

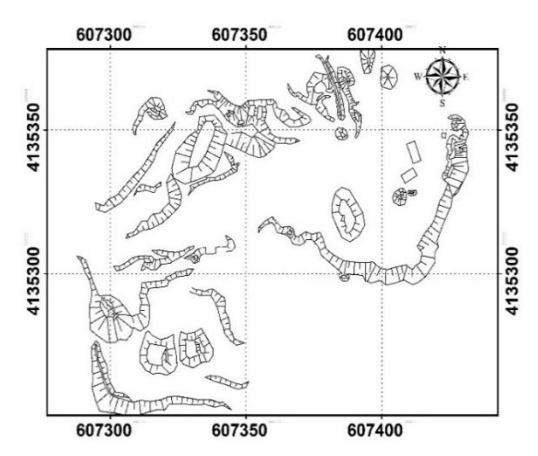

**Şekil 6**. Taş ocağının tamamının planı

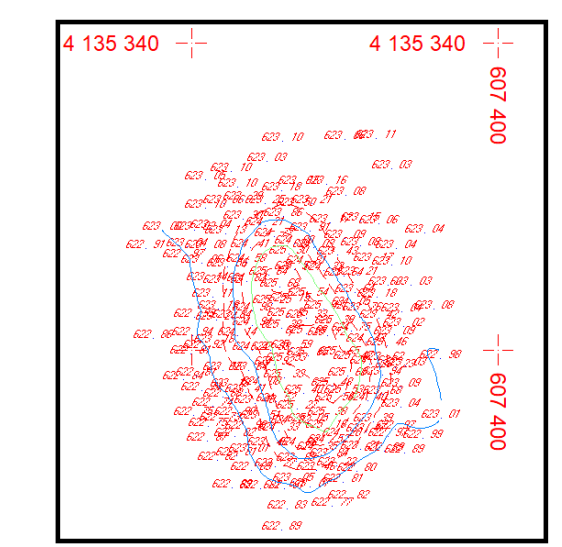

**Şekil 7**. Stok yerinin GNSS ile yapılan ölçüm verileri

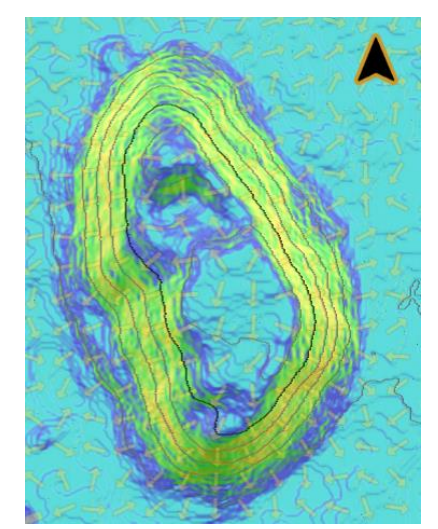

**Şekil 8**. Stok yerinin eğim haritası

# **4. HACİM HESAPLAMASI**

### **4.1. Fotogrametrik uçuştan stok hacminin hesaplanması**

Temel olarak herhangi bir fotogrametrik yazılımda bir nesnenin hacmini hesaplama ilkeleri, geleneksel yöntemlerden biraz farklıdır. Bir Yoğun Nokta Bulutu oluşturulmadıkça, Pix4D herhangi bir hacmi hesaplayamaz (Pix4D, 2015). Hacim hesaplamasında bir taban yüzeyi gereklidir, bu nedenle, bir hacim nesnesi oluştururken stok yığını, köşeleri bilinen X, Y ve Z koordinatlarına sahip bir 3B çoklu çizgi ile çevrelenir. Ölçmekte olduğumuz stok yığını 12 köşe ile çevrelenmiştir (Şekil 8). Yazılım, kendisi zemin örnekleme değerlerini hesaplayarak taban yüzeyinin bir ızgara ağını oluşturur. Taban yüzeyi ile mevcut yüzey arasında programın hesapladığı hacim değerleri Tablo 3'te sunulmuştur.

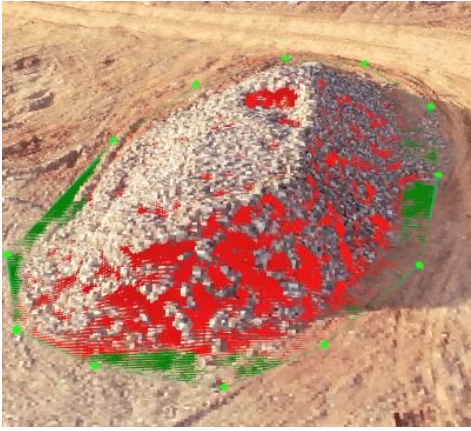

**Şekil 9**. Stok alanının Pix4D görünümü

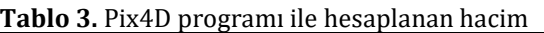

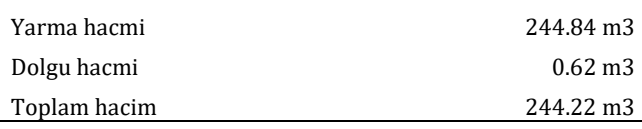

# **4.2. GNSS ölçümlerinden stok hacminin hesaplanması**

Netcad yazılımında stok hacmini hesaplamak için GNSS ile yapılan ölçüm noktalarından üçgen model yöntemi ile yüzey oluşturuldu. Pix4D'de belirlenen stok etrafından alınan 12 noktadan ayrı bir yüzey oluşturulmuştur. Hacim hesaplaması için iki yöntem vardır. Birinci yöntem belirli aralıklar ile kesit alınarak kesitlerden hacim hesabı yapılır. İkinci yöntem belirli bir referans kot yüzeyi kullanılarak oluşturulan yüzeydeki her bir üçgenin referans kot ile arasındaki hacim hesaplanır. Bu işlem hacmi hesaplanacak alan içerisindeki tüm yüzeyin hacmi hesaplanana kadar devam eder. Burada ikinci yöntem ile hesaplama yapılmıştır. GNSS yöntemi ile alınan noktalardan oluşturulan yüzeyin, hacim hesabı yapılacak alan içerisinde, belli bir referans kot ile arasındaki hacim hesaplandı. Daha sonra Pix4D'de belirlenen alt yüzey ile belli referans kot arasında kalan hacim hesaplandı. İki hacim arasındaki fark toplam hacmi vermekte ve 241.15 m3 olarak hesaplandı.

#### **4.3. İHA VE GPS Hacimleri Arasındaki Karşılaştırma**

Karşılaştırmanın tahmini doğruluğu %3 olması beklenir. Bazı ülkelerde mevzuat, hacmin tüm malzemenin ±%3'ü hassasiyetle hesaplanması gerektiğini belirtir. Elbette bu değer, ocakta kazılan malzemenin türü, atmosferik koşullar vb. gibi birçok faktöre bağlıdır. Ölçümlerin sadece çalışma durumu ile ilgili olarak yapıldığı göz önüne alındığında, karşılaştırmada %3'ten daha az bir fark elde etme gereklilikleri belirlenmiştir (Mazhdrakov, 2007).

Verilere ulaşmanın farklı yöntemleri için hacimlerde herhangi bir farklılık beklemek gerçekçi değildir. İHA uçuşundan gelen hacmin daha yüksek bir değer olduğu ortaya çıktığı için hesaplanan fark 143.99m3'tür. Bu fark ne kadar büyük görünse de, yüzde olarak sunulduğunda daha doğru olacaktır. Hedefimiz yaklaşık 7.23 m3 olan %3'ten daha küçük bir fark olduğundan, sonuçlar %1,1'lik bir hacim farkı ortaya koymaktadır.

# **5. SONUÇLAR**

Bu çalışmada günümüzde sürekli gelişme gösteren İHA uygulamalarında stok hacimlerinin hesaplanabilirliği araştırılmıştır. Veriler iki farklı yöntem ile elde edildiğinden aynı stoğun iki farklı hacmi hesaplanmıştır. İHA verilerinden alınan hacim 244.22m3 ve GNSS noktalarından alınan hacim 241.15m3'tür. Sonuç olarak, İHA hacminin 3.07m3 ile daha büyük olduğu ortaya çıktı. Toplam miktardan %1,3 fark olacak farkı yüzde olarak ifade etmek daha uygundur.

İHA ile veri toplamanın GNSS alıcısı ile veri toplamaktan daha hızlı olduğu gözlemlenmektedir. Ocağın tüm alanının yaklaşık 3 saatlik GNSS ölçümlerine kıyasla İHA ile 40 dakika gibi bir sürede veri toplaması yapılmıştır. Kübaj hesaplamasındaki elde edilen doğruluk, çalışmanın hedefi olan ±%3'lük hata sınırı içerisindedir. Ayrıca, çalışmanın ana maçlarından diğeri, maden sahalarında İHA fotogrametrisinin tartışmasız uygulanabilirliğini ortaya koymaktadır. Aynı zamanda, İHA teknolojilerinin büyük ölçüde gelişeceği gerçeğini göz önünde bulundurmalıyız, bu nedenle gelecekteki bazı analizler daha iyi sonuçlara ulaşılacağı ön görülmektedir. Özetlemek gerekirse, makale, hacimsel ölçümler söz konusu olduğunda insansız hava fotogrametrisinin kullanılabildiğini ortaya koymaktadır.

#### **Yazarların Katkısı**

Makale tek yazarlıdır.

#### **Çıkar Çatışması Beyanı**

Herhangi bir çıkar çatışması bulunmamaktadır.

### **Araştırma ve Yayın Etiği Beyanı**

Yapılan çalışmada araştırma ve yayın etiğine uyulmuştur.

# **KAYNAKÇA**

Alptekin, A. & Yakar, M. (2020a). Determination of pond volume with using an unmanned aerial vehicle. *Mersin Photogrammetry Journal,* 2(2), 59-63.

- Alptekin, A. & Yakar, M. (2020b). Heyelan bölgesinin İHA kullanarak modellenmesi. *Türkiye İnsansız Hava Araçları Dergisi*, 2 (1) , 17-21.
- Alptekin, A., Çelik, M. Ö., Kuşak, L., Ünel, F. B. & Yakar, M. (2019). Anafi Parrot'un heyelan bölgesi haritalandırılmasında kullanımı. *Türkiye İnsansız Hava Araçları Dergisi*, 1(1), 33- 37.
- Carvajal, F., Agüera, F. & Pérez, M. (2011). Surveying a landslide in a road embankment using unmanned aerial vehicle photogrammetry. *International Archives of the Photogrammetry, Remote Sensing and Spatial Information Sciences,* 38(1/C22), 201.
- Ceylan, M. C. & Uysal, M. (2021). İnsansız hava aracı ile elde edilen veriler yardımıyla ağaç çıkarımı. *Türkiye Fotogrametri Dergisi,* 3 (1), 15-21. DOI: 10.53030/tufod.912501
- Erdoğan, A. & Mutluoglu, Ö. (2020). İnsansız Hava Aracı (İHA) ile Üretilen Şeritvari Haritalardan Kübaj Hesabı. *Türkiye İnsansız Hava Araçları Dergisi*, 2(2), 61-66.
- Erdoğan, A. , Kabadayı, A. & Akın, E. S. (2021). Kültürel Mirasın Fotogrametrik Yöntemle 3B Modellenmesi: Karabıyık Köprüsü Örneği. *Türkiye İnsansız Hava Araçları Dergisi,* 3 (1), 23-27. DOI: 10.51534/tiha.911147
- Hamal, S. N. G. (2022). Accuracy of digital maps produced from UAV images in rural areas. *Advanced UAV*, 2(1), 29–34.
- Hamal, S. N. G., Sarı, B. & Ulvi, A. (2020). Using of Hybrid Data Acquisition Techniques for Cultural Heritage a Case Study of Pompeiopolis. *Türkiye İnsansız Hava Araçları Dergisi*, 2 (2) , 55-60.
- Hamal, S. N. G., Ulvi, A. & Yiğit, A. Y. (2021). Three-Dimensional Modeling of an Object Using Underwater Photogrammetry. *Advanced Underwater Sciences*, 1(1), 11–15.
- Hamal, S. N. G., Ulvi, A., Yiğit, A. Y. & Yakar, M. (2022). Su Altı Yapılarının 3B Modellemesi ve Dokümantasyonunda Kullanılan Video ve Fotoğraf Çekimi Yöntemlerinin Karşılaştırmalı Analizi. *Journal of the Institute of Science and Technology*, 12 (4) , 2262-2275.
- Kabadayı, A. (2022). Maden Sahasının İnsansız Hava Aracı Yardımıyla Fotogrametrik Yöntemle Haritalanması. *Türkiye İnsansız Hava Araçları Dergisi,* 4(1), 19-23.
- Kabadayı, A., Yunus, K. & Yiğit, A. Y. (2020). Comparison of documentation cultural artifacts using the 3D model in different software. *Mersin Photogrammetry Journal,* 2(2), 51-58.
- Kaya, Y., Şenol, H. İ., Memduhoğlu, A., Akça, Ş., Ulukavak, M. & Polat, N. (2019). Hacim hesaplarında İHA kullanımı: Osmanbey Kampüsü Örneği. *Türkiye Fotogrametri Dergisi,* 1 (1), 7-10.
- Kusak, L., Unel, F. B., Alptekin, A., Celik, M. O. & Yakar, M. (2021). Apriori association rule and K-means clustering algorithms for interpretation of pre-event landslide areas and landslide inventory mapping. *Open Geosciences*, 13(1), 1226-1244.
- Mazhrakov, M. (2007). Mine Engineering. *Sofia: Sofia Univerisity.*
- Öztürk, M. Y. & Çölkesen, İ. (2021). The impacts of vegetation indices from UAV-based RGB imagery on land cover classification using ensemble learning. *Mersin Photogrammetry Journal,* 3 (2), 41-47. DOI: 10.53093/mephoj.943347
- Patikova, A. (2004). Digital photogrammetry in the practice of open pit mining*. Int. Arch. Photogramm. Remote Sens. Spat. Inf. Sci,* 34, 1-4.
- Pix4D. 2015. www.support.pix4d.com. How Pix4Dmapper calculates the Volume? [Online] Pix4D, 2015. [https://mapper.pix4d.com/.](https://mapper.pix4d.com/)
- SmartBul.Net. 2015. http://www.smartnet.bg/. SmartBul.Net. [Çevrimiçi] 2015.
- Ulvi, A., Yakar, M., Yiğit, A. Y. & Kaya, Y. (2019). The use of photogrammetric techniques in documenting cultural heritage. The example of Aksaray Selime Sultan Tomb. *Universal Journal of Engineering Science,* 7(3), 64-73.
- Ulvi, A., Yakar, M., Yiğit, A. Y. & Kaya, Y. (2020). İHA ve yersel fotogrametrik teknikler kullanarak Aksaray Kızıl Kilise'nin 3 Boyutlu nokta bulutu ve modelinin üretilmesi. *Geomatik Dergisi*, 5(1), 22-30.
- Ünel, F. B., Kuşak, L., Çelik, M. Ö., Alptekin, A. & Yakar, M. (2020). Kıyı çizgisinin belirlenerek mülkiyet durumunun incelenmesi. *Türkiye Arazi Yönetimi Dergisi,* 2(1), 33-40.
- Uysal, M., Toprak, A. S. & Polat, N. (2015). DEM generation with UAV photogrammetry and accuracy analysis in Sahitler Hill. *Measurement*, 73, 539- 543, doi: 510.1016/j.measurement.2015.1006.1010.
- Yakar M. (2009). Digital elevation model generation by robotic total station instrument. *Experimental Techniques*, 33(2), 52–59.
- Yakar, M. & Doğan, Y. (2017). Mersin Silifke Mezgit Kale Anıt Mezarı Fotogrametrik Rölöve Alımı ve Üç Boyutlu Modelleme Çalışması. *Geomatik*, 2 (1), 11- 17.
- Yakar, M. & Doğan, Y. (2019). 3D Reconstruction of Residential Areas with SfM Photogrammetry. Conference of the Arabian Journal of Geosciences, Hammamet, Tunisia, 73- 75.
- Yakar, M. & Yılmaz, H. M. (2008). Kültürel miraslardan tarihi Horozluhan'in fotogrametrik rölöve çalışması ve 3 boyutlu modellenmesi. *Selçuk Üniversitesi Mühendislik, Bilim ve Teknoloji Dergisi*, 23(2), 25-33.
- Yakar, M. & Yilmaz, H. M. (2008). Using in volume computing of digital close range photogrammetry. *The İnternational Archives of the Photogrammetry, Remote Sensing and Spatial Information Sciences*. Vol. XXXVII. Part B3b.
- Yakar, M. (2011). Using close range photogrammetry to measure the position of inaccessible geological features. *Exp Tech*, 35, 54–59.
- Yakar, M., Orhan, O., Ulvi, A., Yiğit, A. Y. & Yüzer, M. M. (2015). Sahip Ata Külliyesi Rölöve Örneği. *TMMOB Harita ve Kadastro Mühendisleri Odas*ı, 10.
- Yakar, M., Yilmaz, H. M. & Mutluoglu, O. (2010). Close range photogrammetry and robotic total station in volume calculation. *International Journal of the Physical Sciences.* 5(2), 086-096.
- Yakar, M., Yılmaz, H. M., Mutluoğlu, H. M., (2009). Hacim Hesaplamalarında Laser Tarama ve Yersel Fotogrametrinin Kullanılması, TMMOB Harita ve Kadastro Mühendisleri Odası 12. *Türkiye Harita Bilimsel ve Teknik Kurultayı* , Ankara
- Yiğit, A. Y. & Ulvi, A. (2020). İHA fotogrametrisi tekniği kullanarak 3B model oluşturma: Yakutiye Medresesi Örneği. *Türkiye Fotogrametri Dergisi*, 2(2), 46-54.
- Yakar, M., Yıldız, F. & Yılmaz, H. M. (2005). Tarihi ve Kültürel Mirasların Belgelenmesinde Jeodezi Fotogrametri Mühendislerinin Rolü. *TMMOB Harita ve Kadastro Mühendisleri Odası*, 10.
- Yilmaz, H. M. & Yakar, M. (2008). Computing Of Volume Of Excavation Areas By Digıtal Close Range Photogrammetry. *Arabian J. Sci. Eng*. 33(1A), 63-78
- Yilmaz, H. M. (2010). Close range photogrammetry in volume computing. *Experimental Techniques*, 34(1), 48-54.
- Yilmaz, H. M., Yakar, M. & Yildiz, F. (2008). Digital photogrammetry in obtaining of 3D model data of irregular small objects. *The International Archives of the Photogrammetry, Remote Sensing and Spatial Information Sciences*, 37, 125-130.

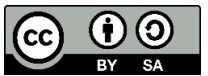

© Author(s) 2022. This work is distributed unde[r https://creativecommons.org/licenses/by-sa/4.0/](https://creativecommons.org/licenses/by-sa/4.0/)